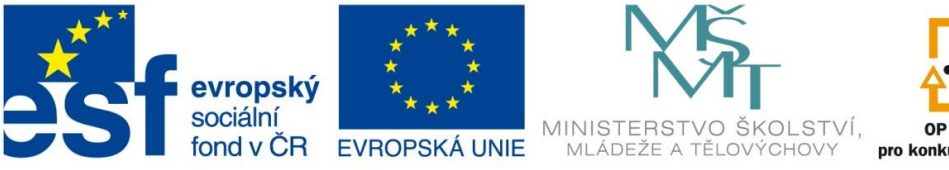

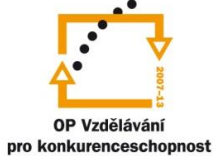

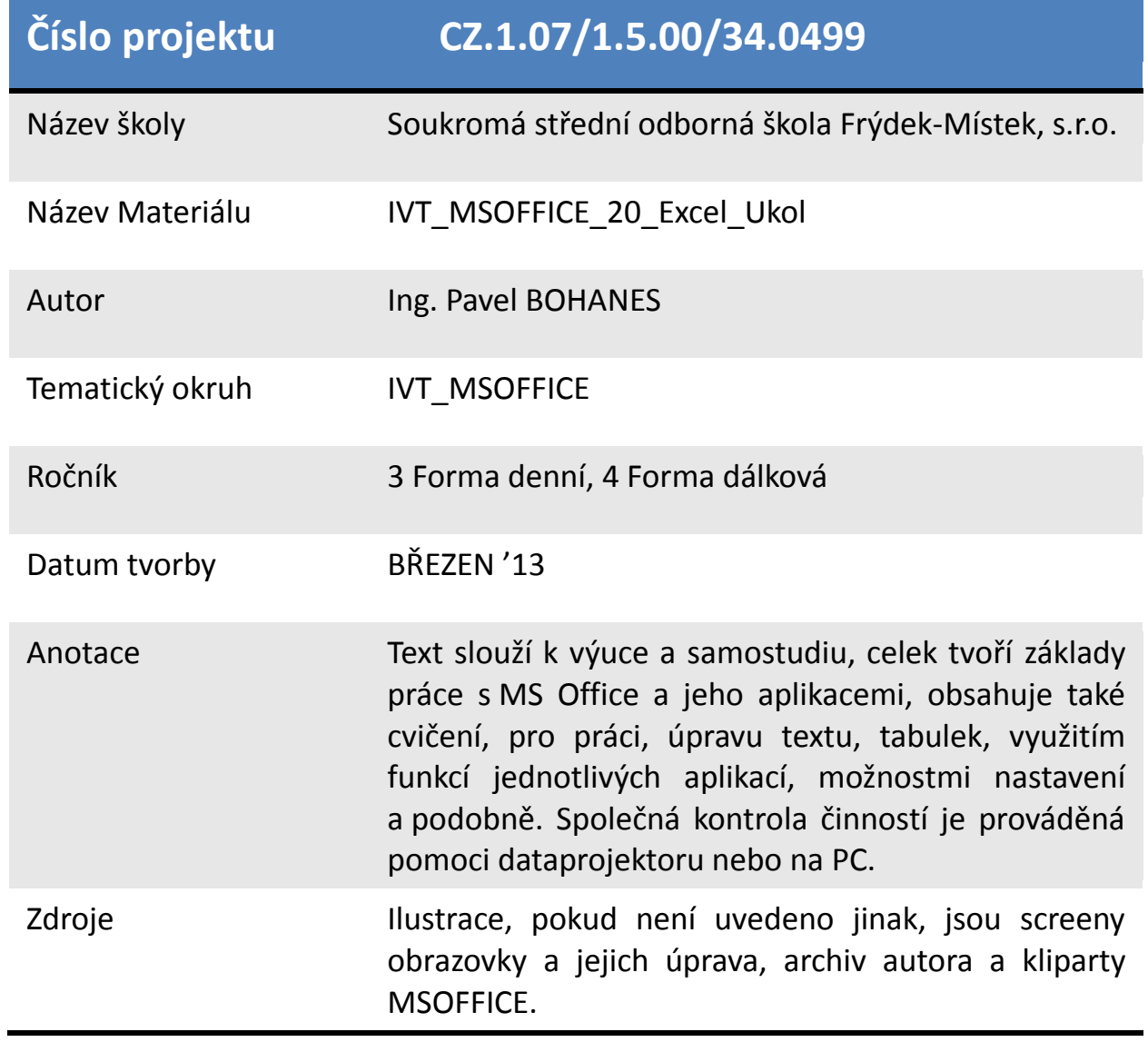

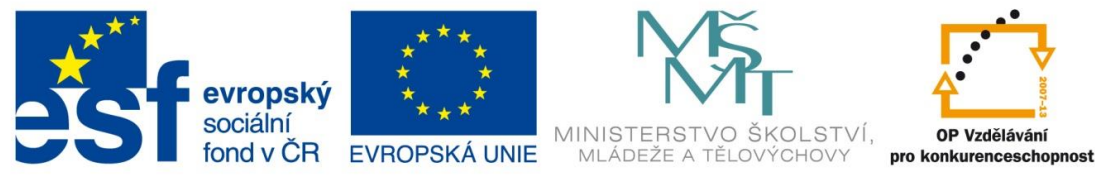

*Úkol: IVT\_MSOFFICE\_20\_Excel\_Ukol (6 body)*

Úkol:

Vytvořte funkční fakturu podle obrázku tak aby se počítalo vše co je ve faktuře **tučně a modře** ostatní číselné hodnoty jsou zadány fyzicky přímo.

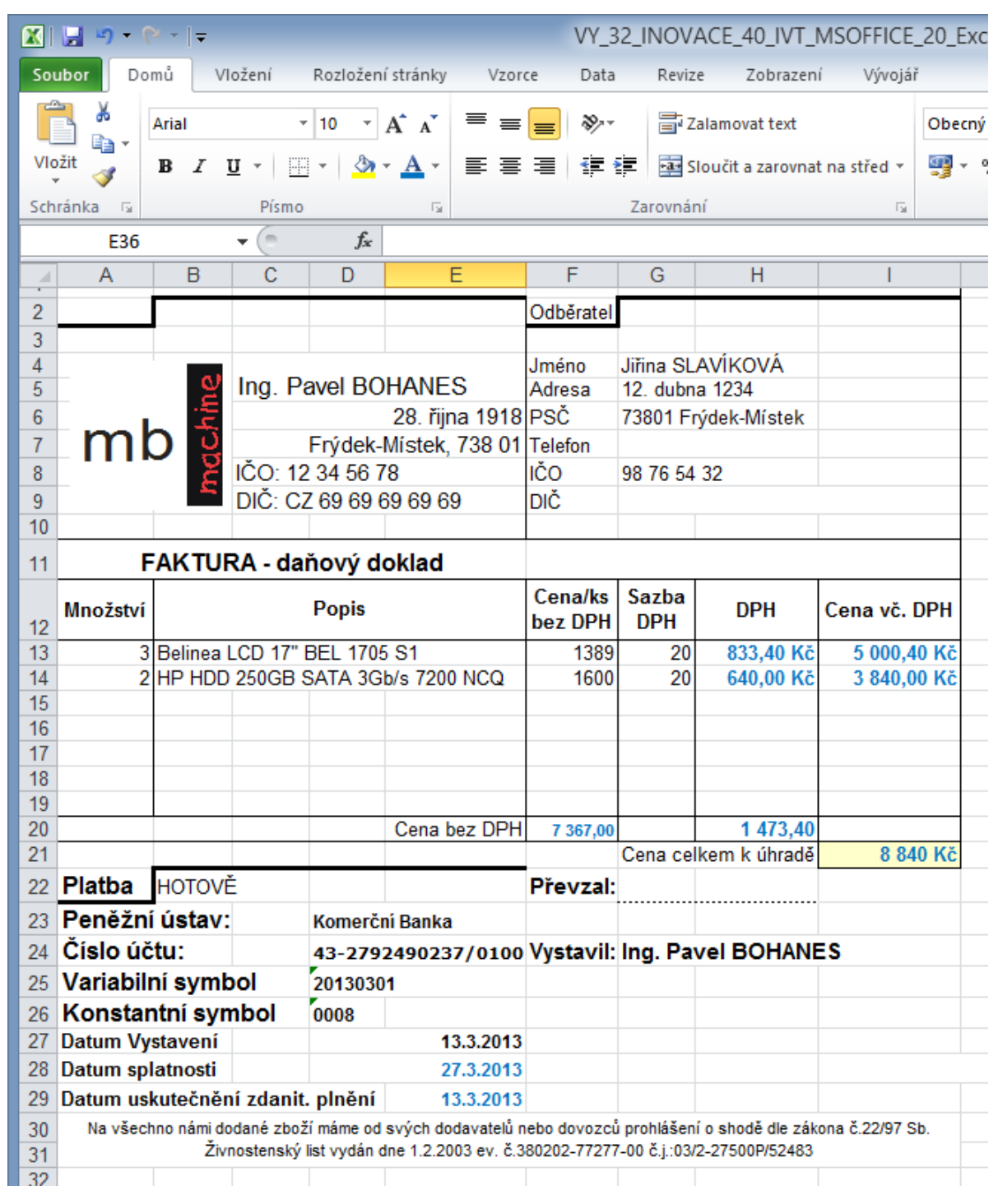

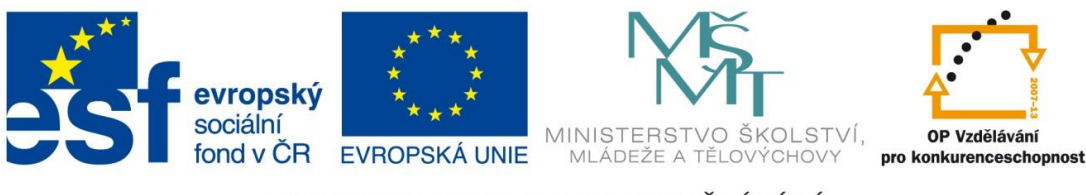

Všimněte si buňky F11 je tam použito takzvané slučování textu tedy zobrazí hodnotu textovou i číselnou v jedné buňce a to za použití adresy buňky kde se text nebo číslo nachází. V mém případě je v buňce F11**(="číslo "& D25)** kde text je opět uveden v uvozovkách **&** mezera před uzavírací uvozovkou je důležitá jinak se vám text i obsah buňky **D25** na sebe nalepí. Datum vystavení je **funkce**!

Dále vytvořte Tlačítko **Smaž obsah faktury**, které skutečně vymaže hodnoty z položek Množství, Popis, Cena/ks bez DPH a Sazba DPH

Poznatky uložte na disk H do adresáře EXCEL, který se nachází v adresáři DUM pod názvem *IVT\_MSOFFICE\_20\_Excel\_Ukol*.

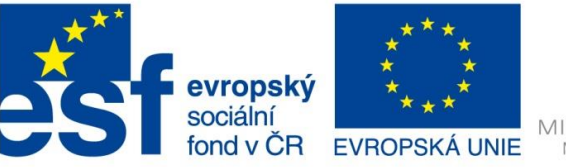

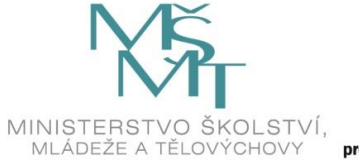

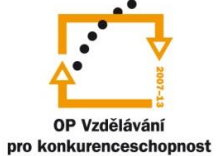

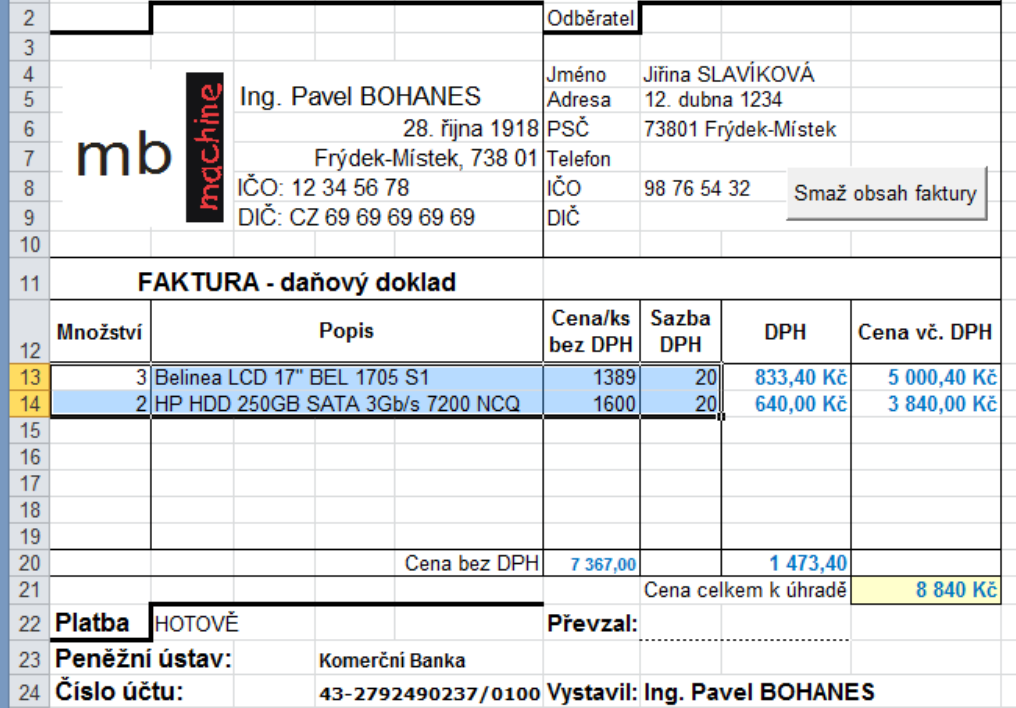

Po stisknutí tlačítka Smaž obsah faktury

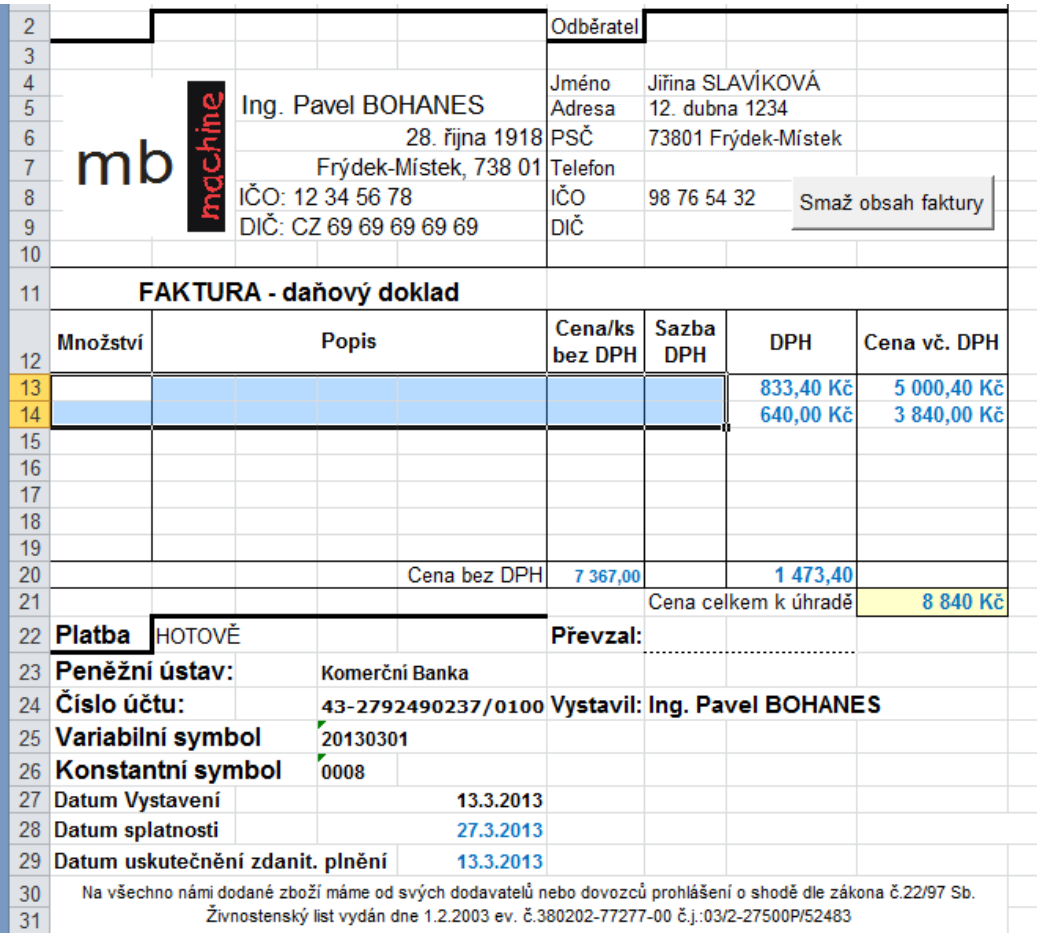